# Tutorial de Acesso e Consulta de Saldo de Empenhos– SIAFI operacional

.

# **Público Alvo = Usuários da Rede cadastrados na UG/GESTÃO UFSM**

### Abaixo será demonstrado Passo a Passo

### Orientativo

Acessar o Link<https://siafi.tesouro.gov.br/senha/public/pages/security/login.jsf>

pelo navegador Internet

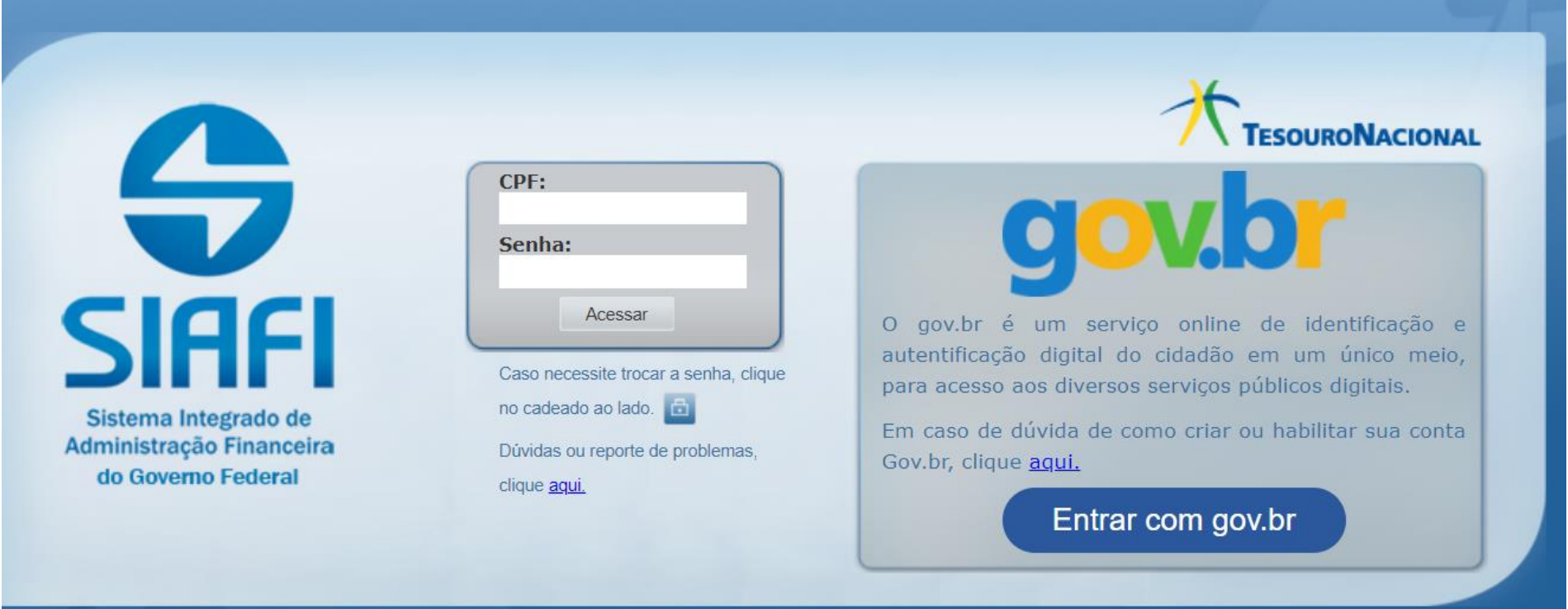

Preencher com o nº do CPF no campo e senha, até dia 31/10/2021.

A partir de 31 de outubro de 2024, todos os usuários com perfil executor deverão acessar o SIAFI exclusivamente por meio de certificado digital emitido por uma autoridade certificadora do governo.

[\(https://www.ufsm.br/orgaos-executivos/dcf/2024/07/19/comunicado-aos-usuarios-do-sistema-siafi-sobre](https://www.ufsm.br/orgaos-executivos/dcf/2024/07/19/comunicado-aos-usuarios-do-sistema-siafi-sobre-mudancas-na-forma-de-acesso)[mudancas-na-forma-de-acesso\)](https://www.ufsm.br/orgaos-executivos/dcf/2024/07/19/comunicado-aos-usuarios-do-sistema-siafi-sobre-mudancas-na-forma-de-acesso)

### O sistema SIAFI tem duas possibilidades de acessar o Siafi Operacional , segue abaixo

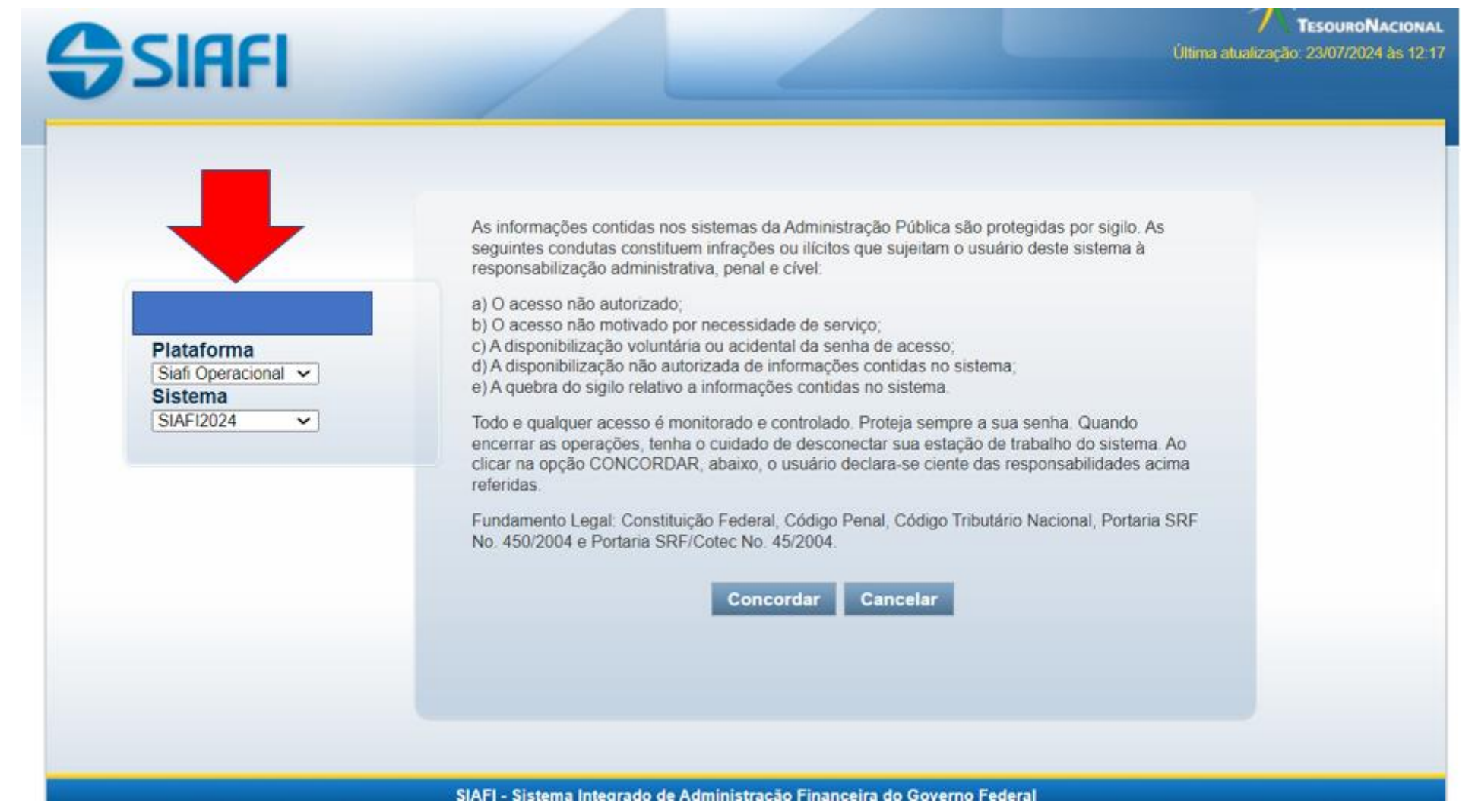

## SSIAFI

**TESOURONACIONAL** Última atualização: 23/07/2024 às 10:16

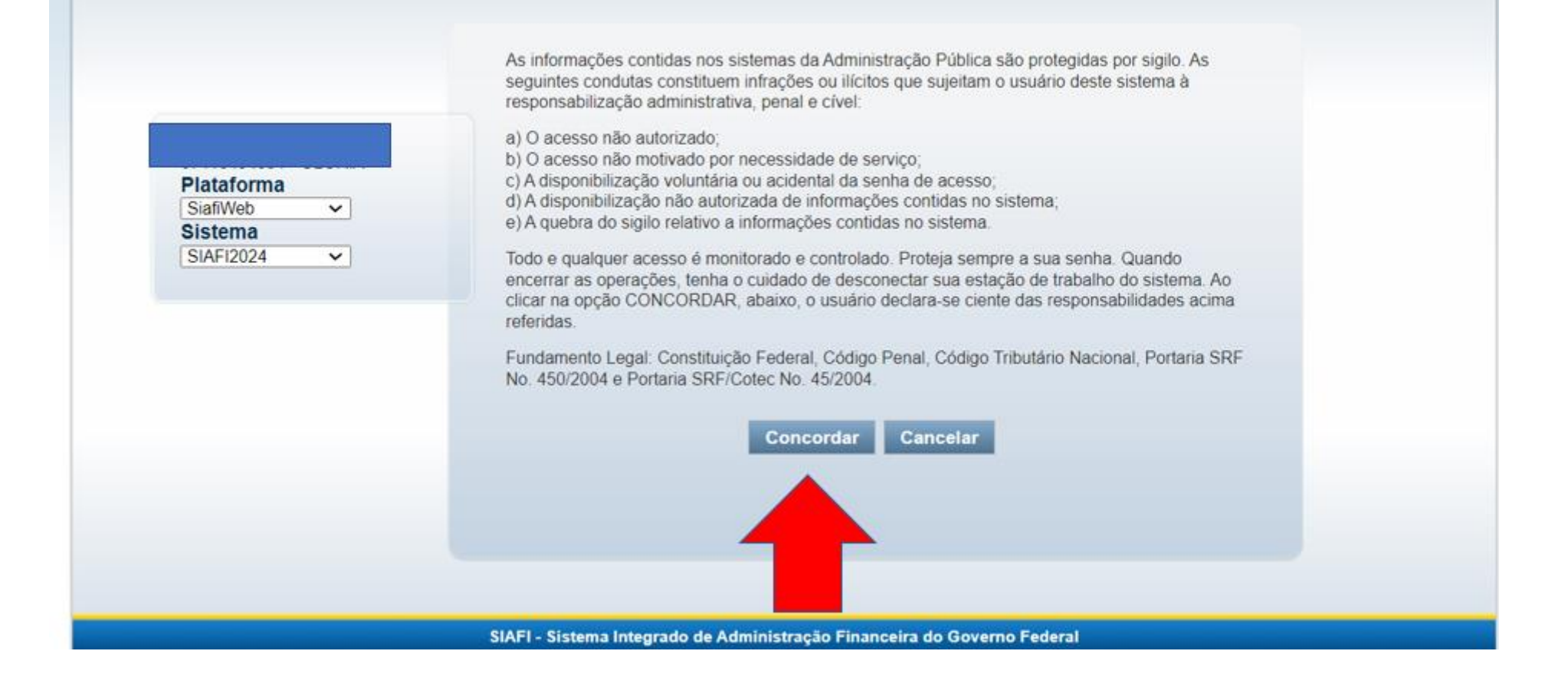

O Acesso ao Siafi Operacional ( Tela Preta) é pelo link na aba destacada a baixo a qual será gerado o JAVA.

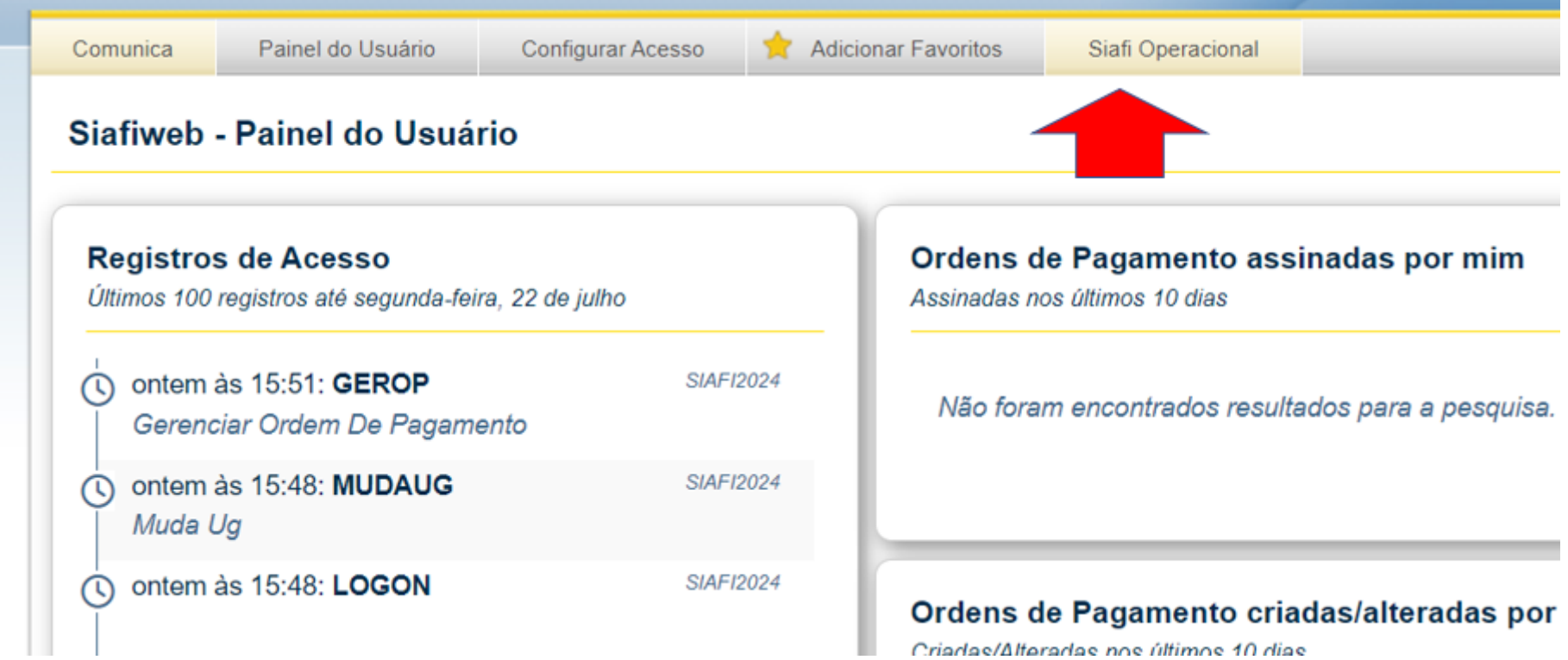

O Java baixa na aba do download, clicar para abrir e clicar em Continuar.

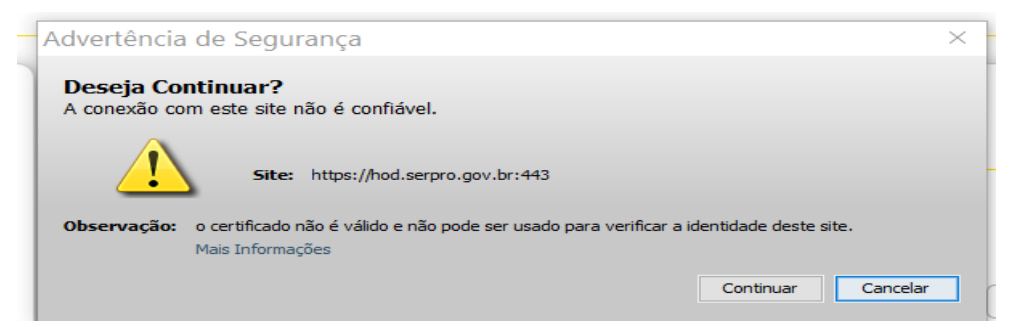

A tela do Siafi Operacional abrira e na barra de comando com o símbolo de > e o comando que desejar acessar, exemplo >conrazao.

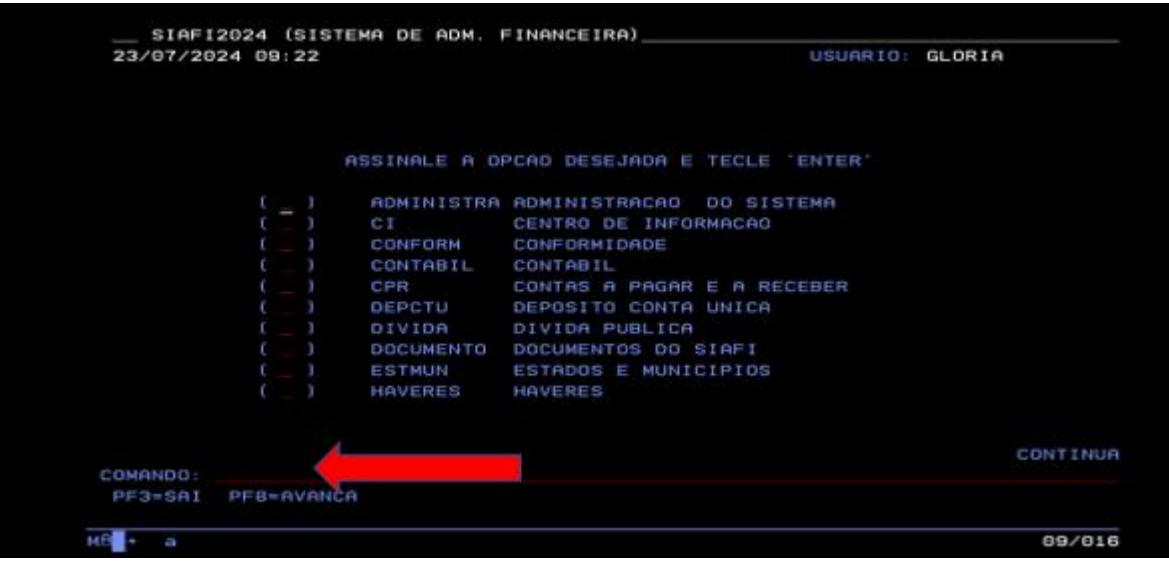

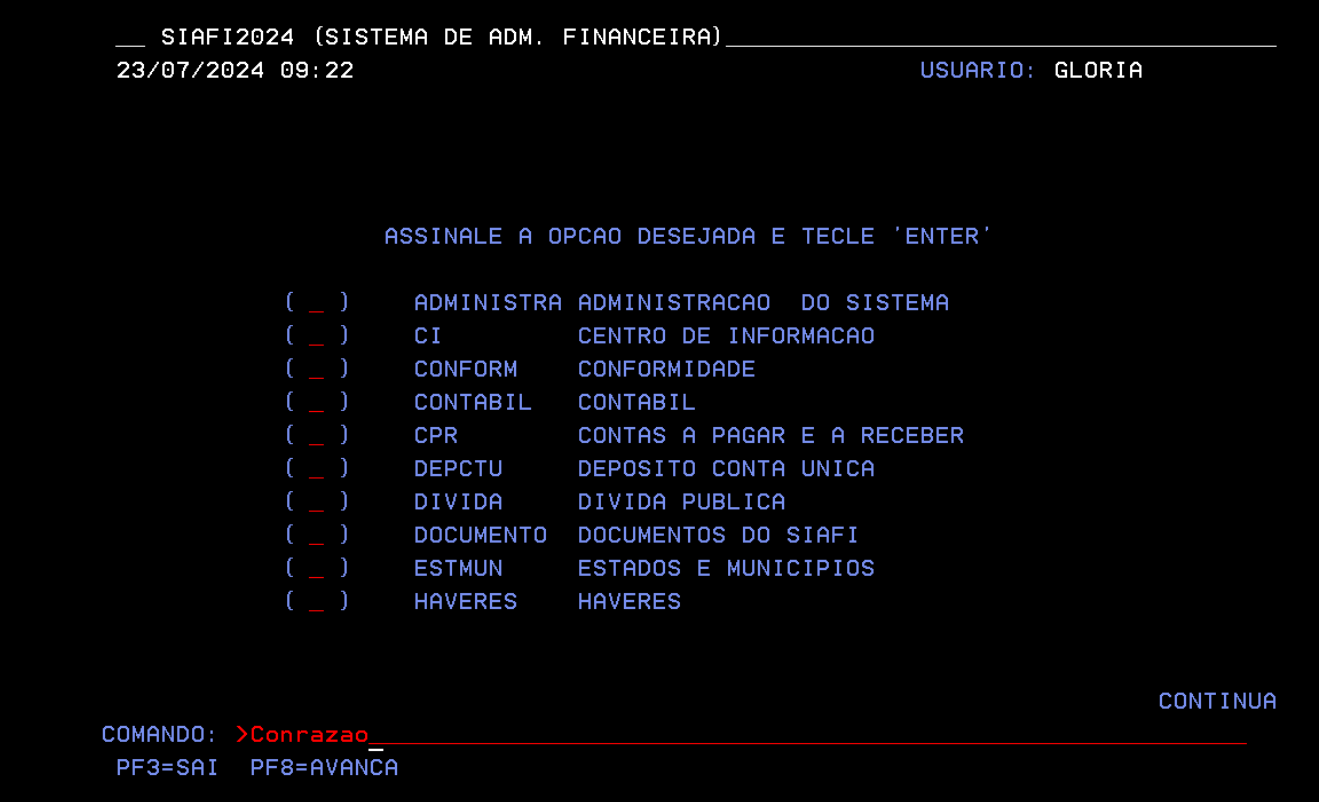

A consulta dos saldos de empenhos e no comando >conrazao, clicar em enter .

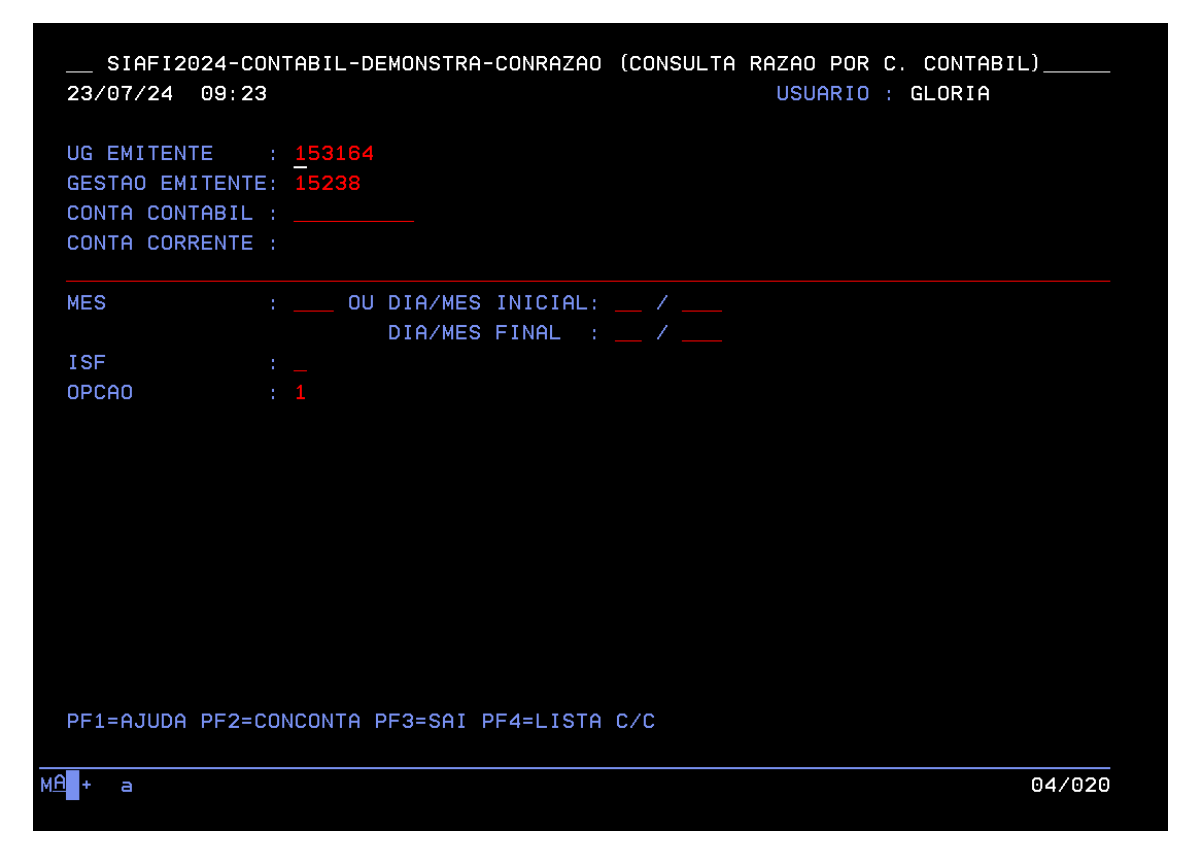

As contas contábeis mais usadas para consultar saldos são:

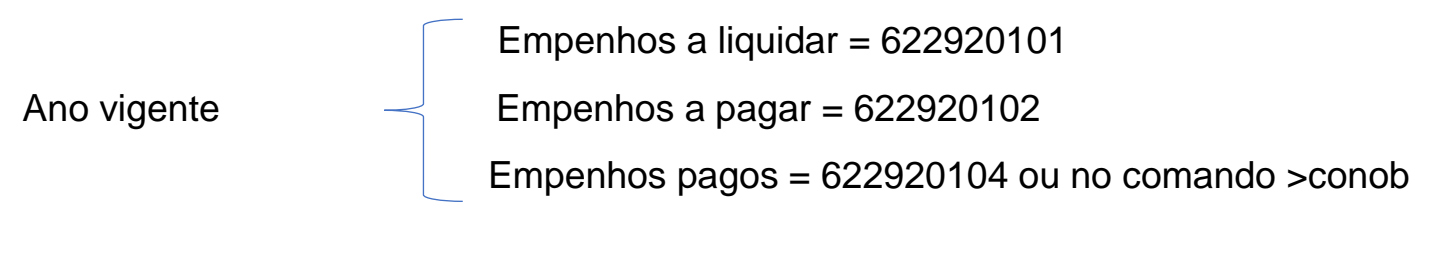

Anos anteriores = 631100000

#### O campo conta corrente N + nº do empenho + subitem, exemplo: N2024neXXXXXX00

#### Alguns comandos no Siafi Operacional

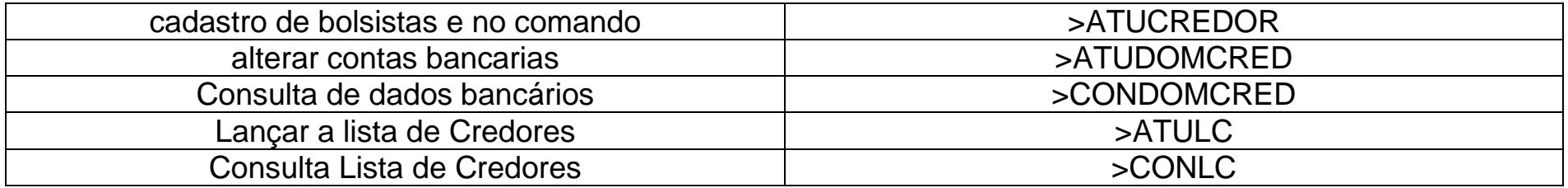

Dados de endereço para cadastrar bolsistas

DIGITAR NO ENDEREÇO – UFSM, MUNICIPIO – 8841, CEP – 97105900, RS, CONSORCIO – MARCAR N, MOTIVO: INCLUSAO.

### Links que possam ajudar

<https://www.ufsm.br/app/uploads/sites/407/2023/11/Lista-de-credores-SIAFI.pdf>

[https://www.ufsm.br/app/uploads/sites/407/2023/11/Tutorial-para-Impressao-em-PDF-dos-Empenhos-Gerados-no-](https://www.ufsm.br/app/uploads/sites/407/2023/11/Tutorial-para-Impressao-em-PDF-dos-Empenhos-Gerados-no-Sistema-SIAFI.pdf)[Sistema-SIAFI.pdf](https://www.ufsm.br/app/uploads/sites/407/2023/11/Tutorial-para-Impressao-em-PDF-dos-Empenhos-Gerados-no-Sistema-SIAFI.pdf)

<https://www.ufsm.br/orgaos-executivos/dcf/tutoriais>

No link acima, em -SIAFI OPERACIONAL (TELA PRETA) tem informações validas.